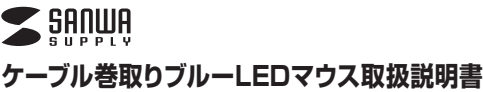

**400-MA039**シリーズ

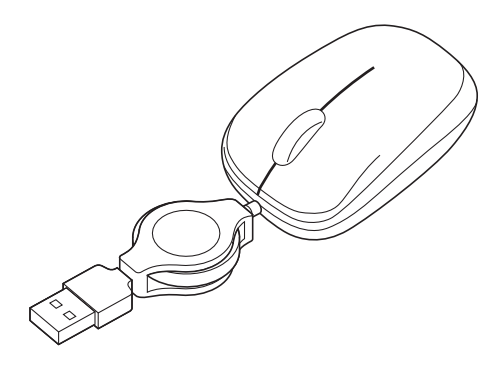

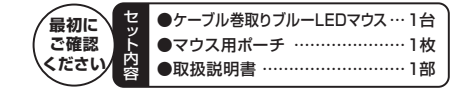

デザイン及び仕様については改良のため予告なしに変更することがございます。 本誌に記載の社名及び製品名は各社の商標又は登録商標です。

# サンワサプライ株式会社

## **目 次**

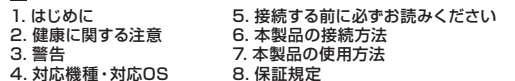

# **1.はじめに**

このたびは、ケーブル巻取りブルーLEDマウスをお買い上げいただ き、誠にありがとうございます。本製品は、ケーブルの長さが0~ 70cmに調整でき、しかも小型サイズですので、携帯モバイルにも 最適です。本製品は、高性能ブルーLEDセンサーエンジンを搭載し た次世代のマウスです。赤色の光学センサーでは識別しにくかった 光沢感のある素材の表面を読み取ることが可能で、様々なシーンで威力を発揮します。

※ご使用前にこの取扱説明書をよくお読みください。また、お手元に置き、いつでも確認できる様にしておいてください。

# **2.健康に関する注意**

マウスやトラックボール、キーボードを長時間操作すると、手や腕や 首、肩などに負担が掛かり痛みや痺れを感じることがあります。そ のまま操作を繰り返していると、場合によっては深刻な障害を引き起こす恐れがあります。

 マウスやキーボードを操作中に身体に痛みや痺れを感じたら、直ちに操作を中止し、場合によっては医師に相談してください。 また日常のパソコン操作では定期的に休憩を取り、手や腕や首、肩など身体に負担が掛からないように心がけてください。

# **3.警告**

本製品は、情報処理装置等電波障害自主規制協議会(VCCI)の基準に基づくクラスB 情報技術装置です。 本製品をラジオやテレビ受信機に近接して使用されると、受信障害を引き起こすことがあります。取扱説明書に従って正しい取扱いをしてください。

## **4.対応機種・対応OS**

## ■対応機種

●Windows搭載 (DOS/V) パソコン ●Apple Macシリーズ ※USBポート(Aタイプコネクタ)を持つ機種。

## ■対応OS

- Windows 7・Vista・XP・2000及びMac OS X(10.2以降)※1 ※1 Mac OS X (10.3以降)は、標準インストールされているSafari、 Mail、テキストエディット及びFinderなど、OS標準ドライバでス クロール可能なアプリケーションでのみスクロール可能です。またホイールボタン押下げによる動作はサポートしません。
- ※機種により対応できないものもあります。
- ※この文章中に表記されるその他すべての製品名などはそれぞれのメーカーの登録商標、商標です。

# **5.接続する前に必ずお読みください**

## ■本製品をUSBポートに接続する際の注意

 本製品はWindows等において自動認識され使用可能となります。 もし、本製品が正常に動作しない場合、USBインターフェースが正常に動作しているかどうかをチェックしてください。「スタート」→「設定(S)」→「コントロールパネル(C)」→「システ

ム」の順に選択し、

 「デバイスマネージャ」タブをクリックしてください。「ユニバーサ ルシリアルバスコントローラ」をチェックしてください。下の画面が表示されます。

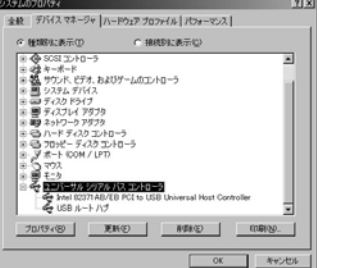

これはUSBインターフェースの正常な動作状況です。 USBデバイスアイコンに「!」マークが表示されていたり、または 「ユニバーサルシリアルバスコントローラ」のデバイスがなにも見 つからない場合、マザーボードのBIOSをアップグレードしたり、BIOS設定を確認してください。

 一部の機種ではデフォルトの状態ではUSBポートの使用が不可に設定されています。

 また、「ユニバーサルシリアルバスコントローラ」のベンダー名、デ バイス名はマザーボードによって異なることがあります。インテル 社以外の記述の際もありますので、本体(マザーボード)メーカーにサポートしてもらってください。

■BIOS上でUSBがdisable(ディセーブル=無効)になっている場合 ●BIOS上のUSBをenable (イネーブル=有効)にしてください。 通常BIOSの設定はパソコン起動時にF1かF2を押すものが多い ですが、詳細な設定については、パソコン本体の取扱説明書をご覧ください。

## **6.本製品の接続方法**

※注意:ケーブルの長さを調節する際は、下記の調節方法に従ってください。

#### <ケーブル巻取りの調節方法>

 USBコネクタとマウスを下図の矢印の方向に同時に引っ張る と、ケーブルを伸ばすことができます。ケーブルを巻取る際は矢 印の方向に少しだけ引っ張ると、自動的にケーブルが巻き取られます。

 ※いっぱいまでケーブルを引っ張り出した後は、無理矢理引っ張らないでください。ケーブル断線の原因になります。

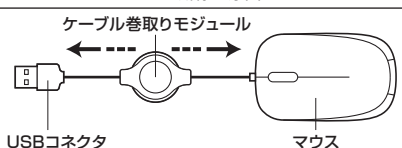

## **6.本製品の接続方法〈続き〉**

## ■ Windowsに接続する場合

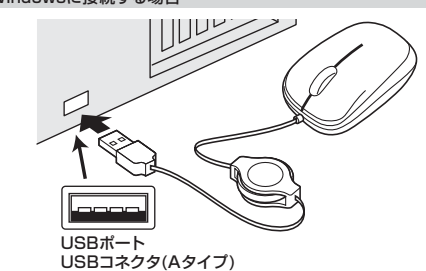

①パソコンの電源を入れ、Windowsを完全に起動させます。

②本製品をパソコンのUSBポートに接続します。 ③自動的にハードウェアの検知が始まり、デバイスドライバを更新 するためのウィザードが起動します。インストール作業中は、マウスを動かさないでください。

## **<Windows 7・Vistaの場合>**

 タスクバーに「デバイスドライバソフトウェアをインストールして います。」「USBヒューマンインターフェースデバイス」と表示されて、自動的にインストールが完了します。

#### **<Windows XP・2000の場合>**

 タスクバーに「新しいハードウェアが見つかりました。」「使用で きる準備ができました。」と表示されて、自動的にインストールが完了します。

シ 折しいハードウェアが見つかりました USB ヒューマン インターフェイス デバイス  $-4A$   $\otimes$  x c  $'$ 

## ■ Macに接続する場合 (Mac OS X)

Mac OS X (10.3以降)は、標準でインストールされているSafari、 Mail、Text EditおよびFinderなど、OS標準ドライバで、スクロール 可能なアプリケーションでのみスクロール可能です。また、ホイールボタン押し下げによる動作はサポートしません。 ①パソコンの電源を入れ、Mac OS Xを完全に起動させます。②本製品をパソコンのUSBポートに接続します。③ハードウェアの検知が始まり、自動的にインストールが完了します。

## **■ 7.本製品の使用方法**

本製品にはホイールコントロール機能(ホイールそのものが回転し、スクロール などの操作が行えます)が付いており、マウスから直接スクロールすることができますので、Windows上でよりマウス操作が楽に行えるようになります。 Microsoft IntelliMouse互換機能も持っていますので、MS Officeの ようにIntelliMouse機能を持っている場合であれば、幅広いナビゲーション(スクロール、オートスクロール、ズームなど)が行えます。

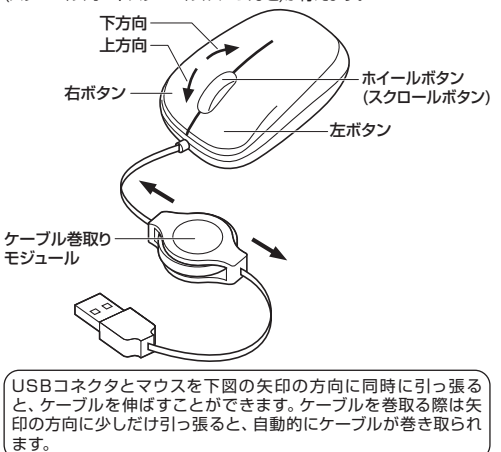

# **7.本製品の使用方法〈続き〉**

### ■左ボタン・右ボタン

 左ボタンは通常クリック、ダブルクリックに使われます。右ボタンは アプリケーションごとに設定されているマウス動作を行ったり、コ ンテキストメニューを表示することができます。左利きの方は、マウ スのプロパティの「ボタンの選択(B)」で、左右の機能を入れ替えることも可能です。

## ■ホイール(スクロール)

 WWWブラウザや各種ドキュメントの画面をスクロールさせる際、このホイールを前後に回転させます。

■ホイールボタン (スクロールボタン)

 このボタンをクリックしたままマウスを前後左右に少し動かすと、 自動的に画面がスクロールし始めます。ホイールボタンをもう一度押すと、自動スクロールが解除されます。

## ■ズーム

 「Ctrl」キーを押しながらホイールを回転させると、簡単にズーム(ウィンドウ内の表示倍率を変えること)できます。 「Ctrl」キーを押しながら ……ホイールをディスプレイ方向に回転させると、倍率が上がります。 ……ホイールを手前方向に回転させると、倍率が下がります。

#### ■ブルーLEDセンサー

 光沢感のあるデスク面でもマウスパッドなしでスムーズな操作感を実現します。

# **8.保証規定**

- 1.保証期間内に正常な使用状態でご使用の場合に限り品質を保証しております。
- 万一保証期間内で故障がありました場合は、弊社所定の方法で 無償修理いたしますので、保証書を製品に添えてお買い上げの販売店までお持ちください。
- 2.次のような場合は保証期間内でも有償修理になります。
- (1)保証書をご提示いただけない場合。
- (2)所定の項目をご記入いただけない場合、あるいは字句を書き換えられた場合。
- (3) 故障の原因が取扱い上の不注意による場合。
- (4) 故障の原因がお客様による輸送·移動中の衝撃による場合。
- (5)天変地異、ならびに公害や異常電圧その他の外部要因による故障及び損傷。
- 3.お客様ご自身による改造または修理があったと判断された場合は、保証期間内での修理もお受けいたしかねます。
- 4.本製品の故障、またはその使用によって生じた直接、間接の損害については弊社はその責を負わないものとします。
- 5.本製品を使用中に発生したデータやプログラムの消失、または破損についての保証はいたしかねます。
- 6.本製品は医療機器、原子力設備や機器、航空宇宙機器、輸送設備 や機器などの人命に関わる設備や機器、及び高度な信頼性を必要 とする設備や機器やシステムなどへの組み込みや使用は意図され ておりません。これらの用途に本製品を使用され、人身事故、社会的障害などが生じても弊社はいかなる責任も負いかねます。
- 7.修理ご依頼品を郵送、またはご持参される場合の諸費用は、お客様のご負担となります。
- 8.保証書は再発行いたしませんので、大切に保管してください。 9.保証書は日本国内においてのみ有効です。

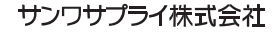

〒700-0825 岡 山県岡山市北区田町1-10-1 TEL.086-223-3311 FAX.086-223-5123 12/02/TTDaSs

2012.2現在

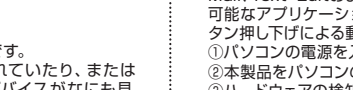